## **NAVODILA ZA ISKANJE GRADIVA V COBISS+**

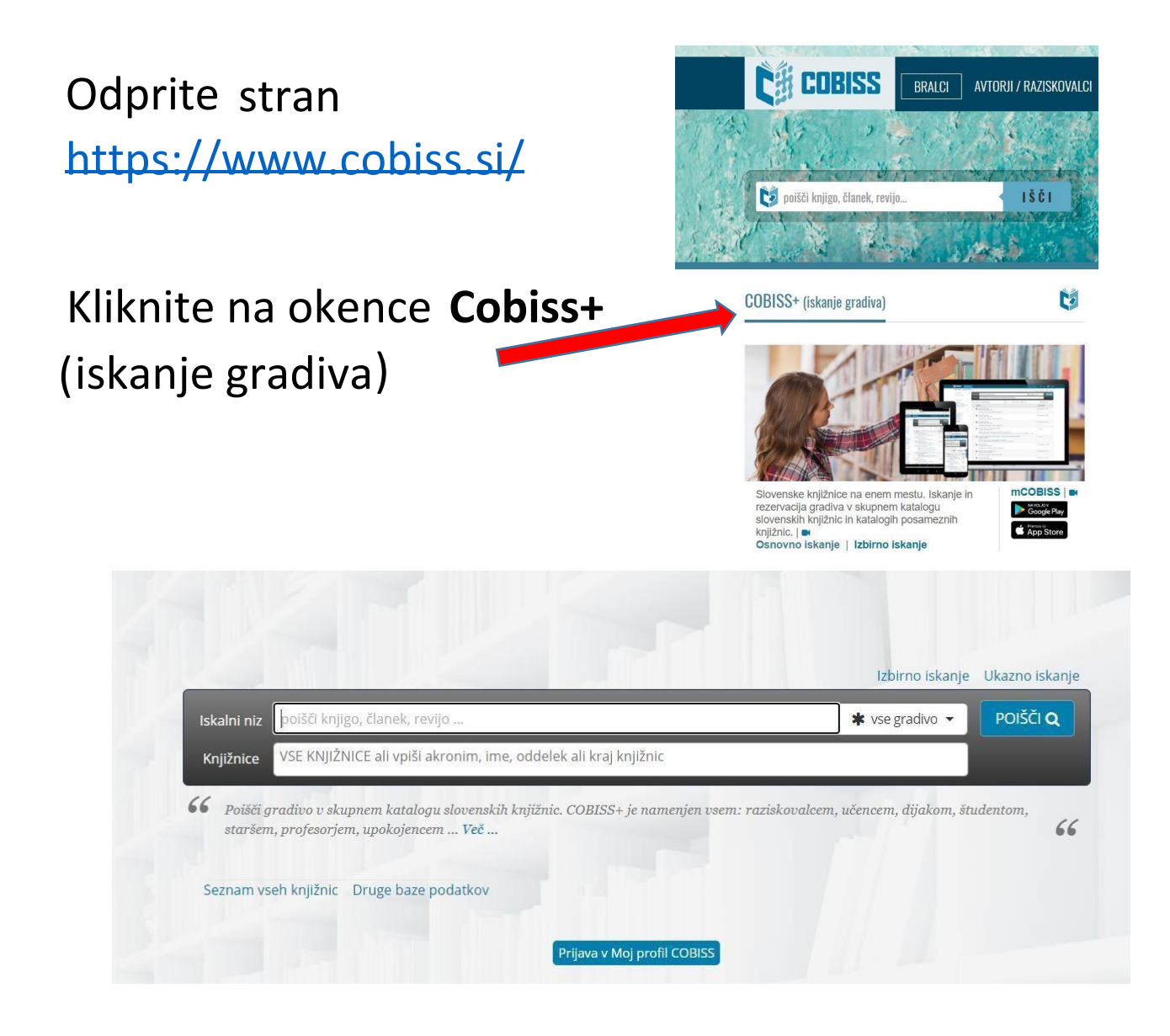

Pojavi se vam obrazec za iskanje gradiva. V prvo vrstico vnesete iskalni niz (naslov, avtor, revija, ključna beseda…), v drugo pa knjižnico, v kateri želite iskati gradivo.

*Poglejmo primer iskanja gradiva v naši šolski knjižnici. Zanima nas, ali imamo v knjižnici knjigo z naslovom Martin Krpan. Torej v iskalni niz odtipkamo naslov Martin Krpan, pod ime knjižnice pa Osnovna šola Sostro (ali krajše OSSOS). Dobimo podatek o številu knjig,* 

## *obenem pa tudi vidimo, ali je knjiga izposojena ali prosta:*

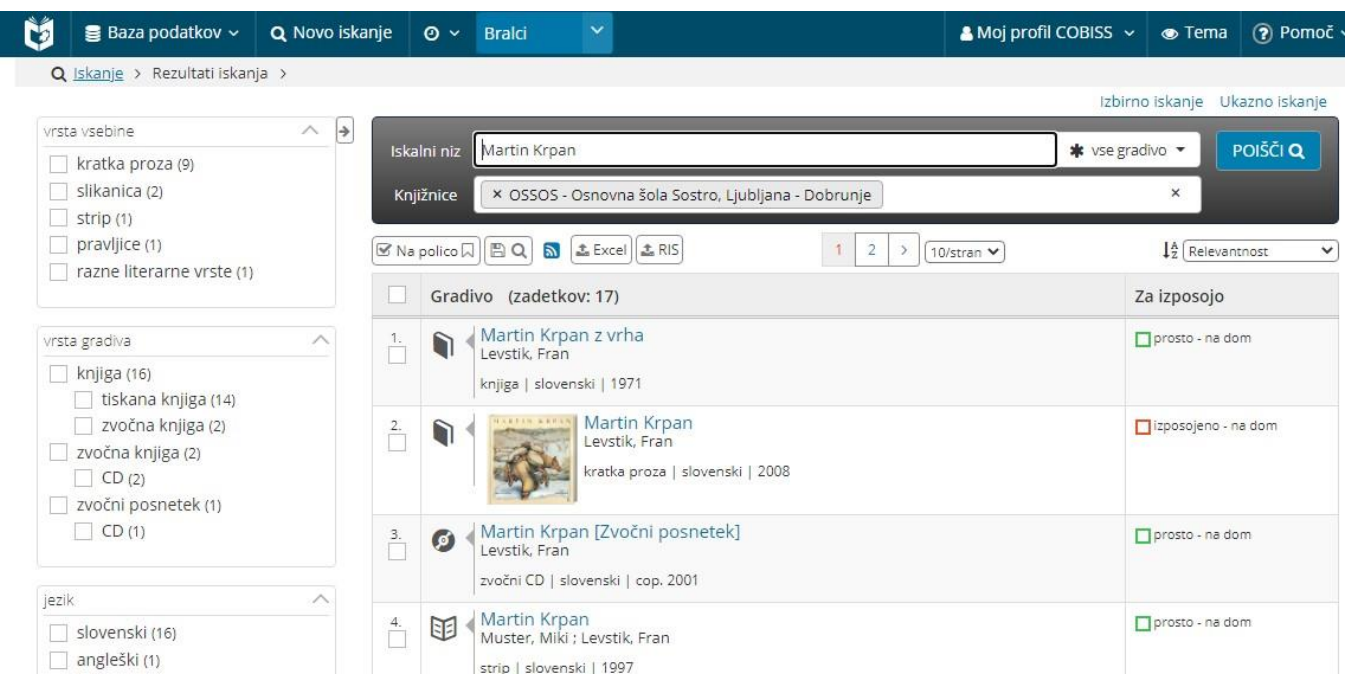

## V iskalni niz lahko vtipkate tudi avtorja. *Zanima nas npr. katere knjige Franceta Prešerna imamo v naši šolski knjižnici:*

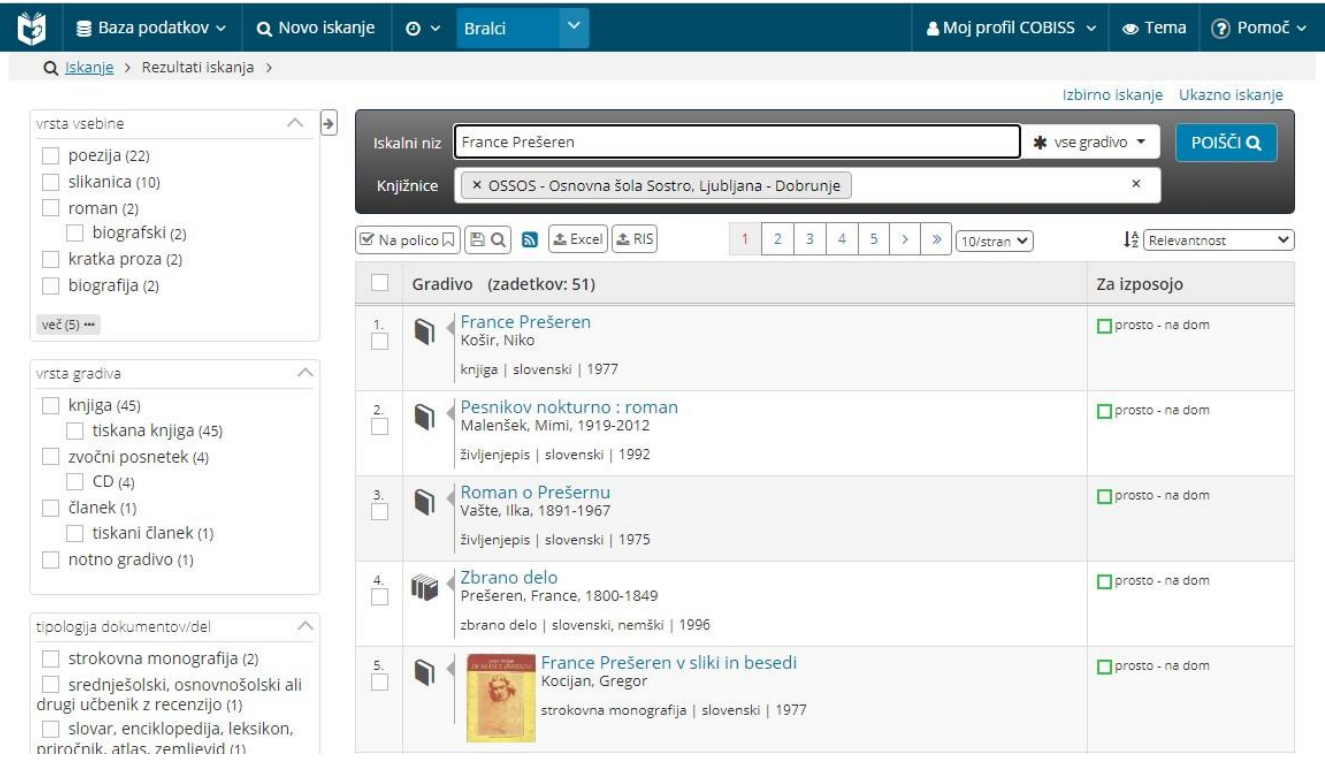

Če ne poznate točnega naslova ali avtorja, si lahko pomagate z **\*, nadomešča manjkajoči del** naslova, imena, priimka ali celo besede. *Zanima nas npr. zbirka stripov o Garfieldu, pa se ne spomnimo točno, katere* 

## *naslove smo že prebrali, zato v iskalni niz vpišemo Garfield\*:*

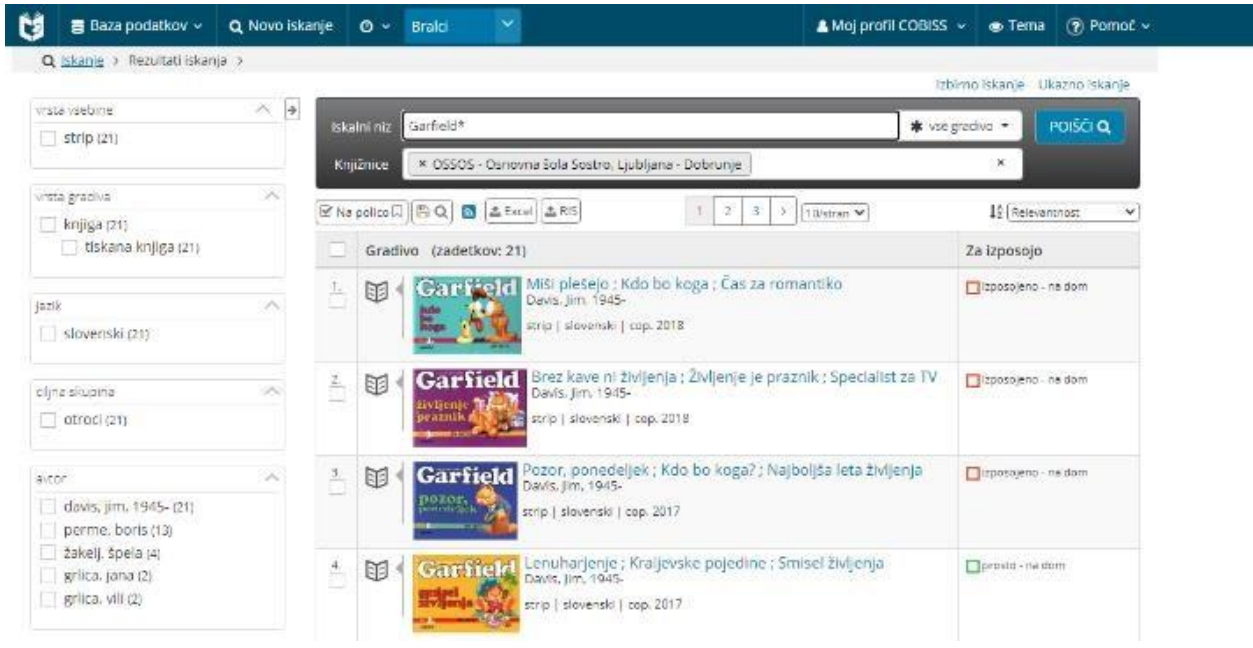

Tudi npr. č*e ne vemo, kako se napiše Garfield, lahko odtipkamo samo Garf\* in ravno tako dobimo ustrezne rezultate:* 

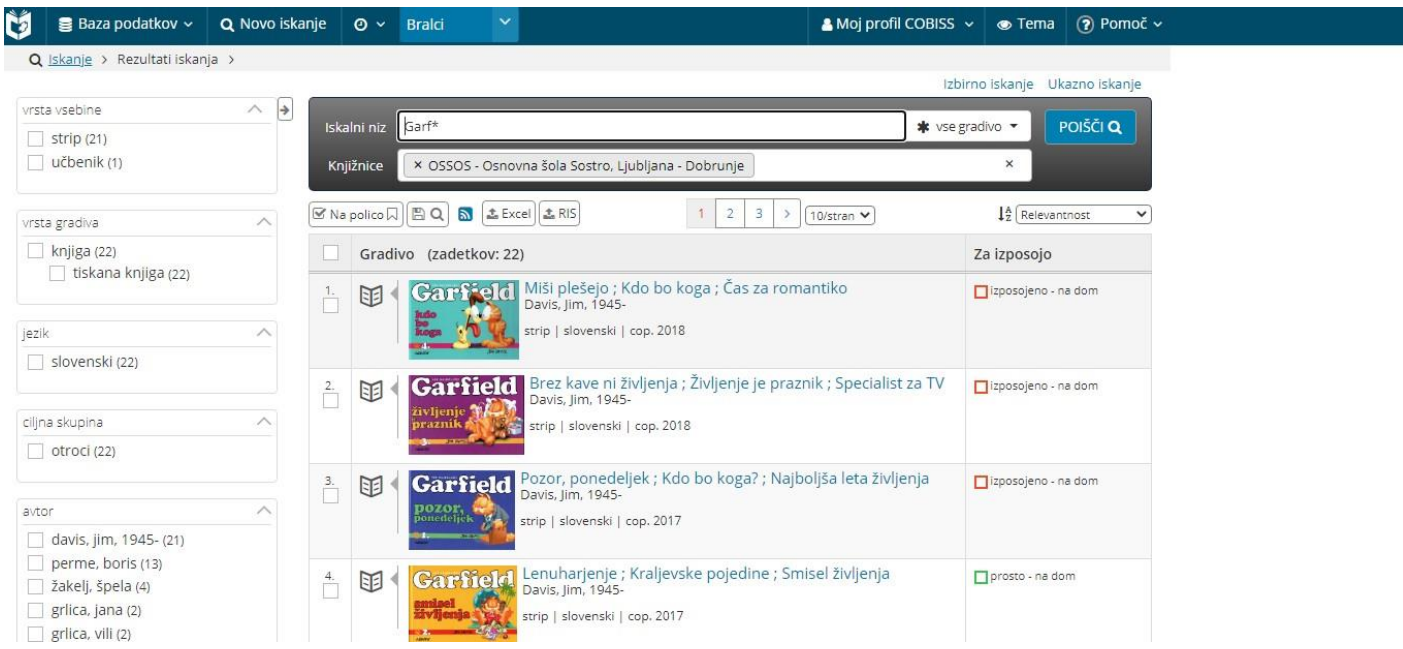

V iskalni niz lahko vpišemo tudi ključno besedo. *Zanimajo nas npr. knjige o konjih, zato vtipkamo konj\*:* 

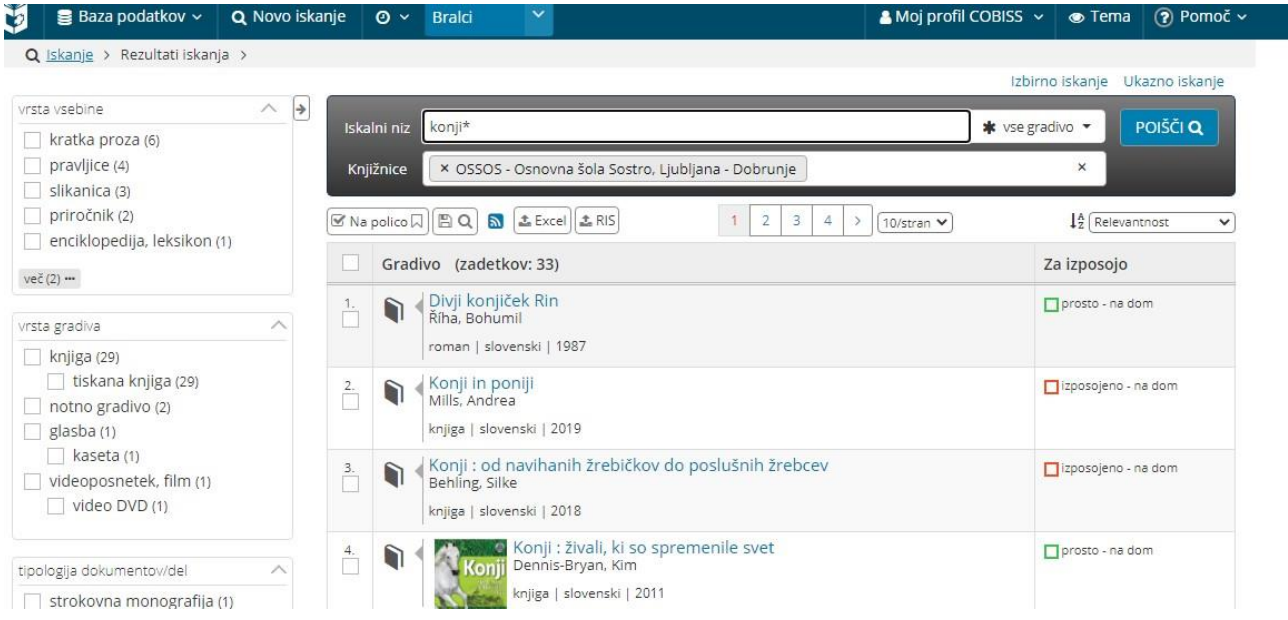

Če v iskalni niz napišemo zahtevo brez \* (konji), se izbor zmanjša, saj program išče le gradivo, kjer se nahaja točno ta beseda (ne pa v ostalih sklonih in številih).

Za bolj natančno iskanje kliknete na **Izbirno iskanje**. Na ta način lahko v iskalniku določite tudi vrsto gradiva, jezik, več ključnih besed…

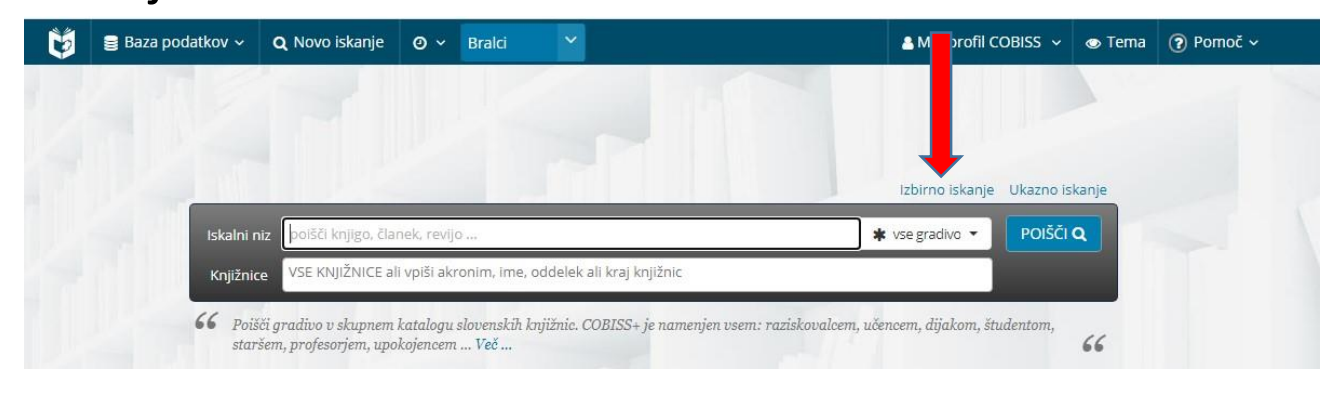

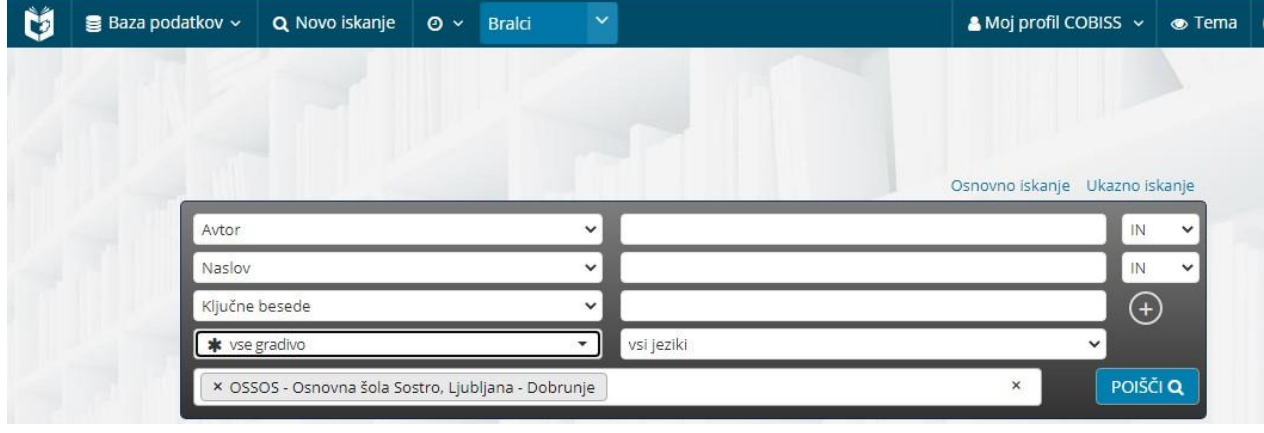

Tudi tu je priporočljivo iskanje s pomočjo \*.

Iskanje z zvezdico je predvsem uporabno pri iskanju gradiva s ključnimi besedami, npr. pri izdelavi referatov ali seminarskih nalog.

*Poglejmo primer iskanja literature o dinozavrih in fosilih. V tem primeru v iskalni niz vpisujemo ključne besede (izberemo izbirno iskanje), saj ne poznamo ne avtorja ne naslova dela.* 

*Uporaba z \* (izbiramo vse vrste gradiv, v vseh jezikih). Nanizamo več ključnih besed (polja dodajamo s klikom na znak + na desni strani), da razširimo izbor iskanja. Vtipkamo dinozav\* in fosil\*.* 

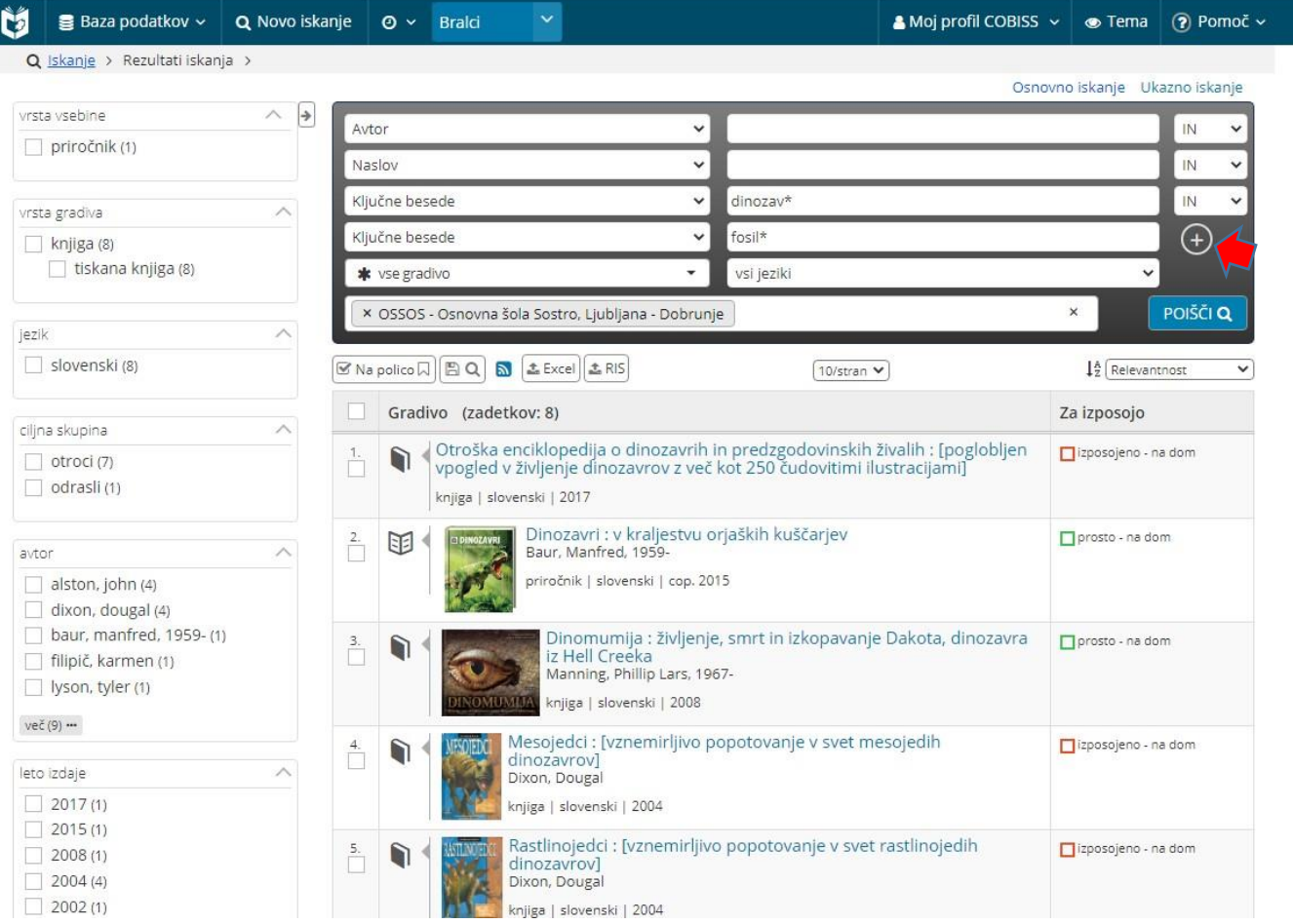

Na enak način iščemo gradivo po prav vseh knjižnicah. *Če želimo npr. poiskati, ali imajo v splošni knjižnici Zadvor knjigo Martin Krpan, v iskalni niz odtipkamo naslov Martin Krpan, v ime knjižnice odtipkamo MKL (akronim za Mestno knjižnico Ljubljana) in poiščemo Zadvor:* 

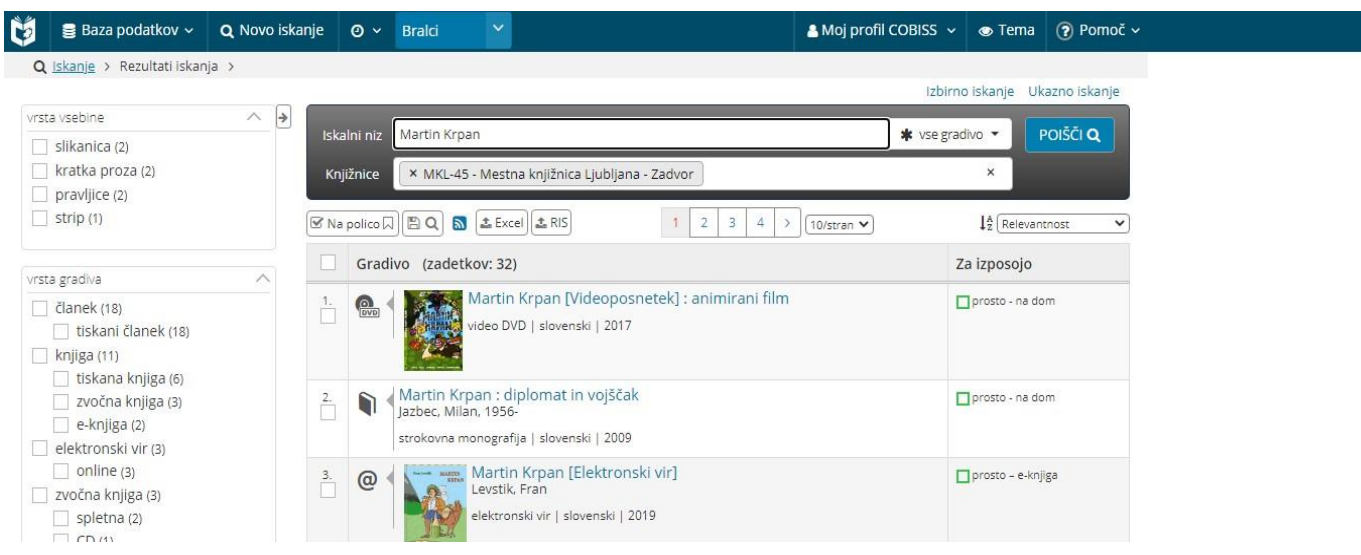